Title stata.com

**mi rename** — Rename variable

Description Menu Syntax Option Remarks and examples Also see

### **Description**

mi rename renames variables.

#### Menu

Statistics > Multiple imputation

# **Syntax**

```
mi <u>ren</u>ame oldname newname [, noupdate]
```

## Option

noupdate in some cases suppresses the automatic mi update this command might perform; see [MI] noupdate option.

## Remarks and examples

stata.com

Remarks are presented under the following headings:

Specifying the noupdate option
What to do if you accidentally use rename
What to do if you accidentally use rename on wide data
What to do if you accidentally use rename on mlong data
What to do if you accidentally use rename on flong data
What to do if you accidentally use rename on flongsep data

### Specifying the noupdate option

If you are renaming more than one variable, you can speed execution with no loss of safety by specifying the noupdate option after the first mi rename:

- . mi rename ageyears age
- . mi rename timeinstudy studytime, noupdate
- . mi rename personid id, noupdate

The above is generally good advice. When giving one mi command after another, you may specify noupdate after the first command to speed execution.

#### What to do if you accidentally use rename

Assume that you just typed

. rename ageyears age

rather than typing

. mi rename ageyears age

as you should have. No damage has been done yet, but if you give another mi command and it runs mi update (see [MI] mi update), real damage will be done. We will discuss that and what to do about it in the sections that follow, but first, if you have given no additional mi commands, use rename (not mi rename) to rename the variable back to how it was:

. rename age ageyears

Then use mi rename as you should have in the first place:

. mi rename ageyears age

The sections below handle the case where mi update has run. You will know that mi update has run because since the rename, you gave some mi command—perhaps even mi update itself—and you saw a message like one of these:

(variable ageyears dropped in m>0) (imputed variable ageyears unregistered because not in m=0) (passive variable ageyears unregistered because not in m=0)

(regular variable ageyears unregistered because not in m = 0)

### What to do if you accidentally use rename on wide data

If ageyears was unregistered, no damage was done, and no additional action needs to be taken.

If ageyears was registered as regular, no damage was done. However, your renamed variable is no longer registered. Reregister the variable under its new name by typing mi register regular age; see [MI] mi set.

If ageyears was registered as imputed or passive, you just lost all values for m>0. Passive variables are usually not too difficult to re-create; see [MI] **mi passive**. If the variable was imputed, well, hope that you will have saved your data recently when you make this error and, before that, learn good computing habits.

### What to do if you accidentally use rename on mlong data

If ageyears was unregistered, no damage was done, and no additional action needs to be taken.

If ageyears was registered as regular, no damage was done. However, your renamed variable is no longer registered. Reregister the variable under its new name by typing mi register regular age; see [MI] mi set.

If ageyears was registered as imputed or passive, you just lost all values for m>0. We offer the same advice as we offered when the data were wide: Passive variables are usually not too difficult to re-create—see [MI] **mi passive**—and otherwise hope that you will have saved your data recently when you make this error. It is always a good idea to save your data periodically.

### What to do if you accidentally use rename on flong data

The news is better in this case; no matter how your variables were registered, you have not lost data.

If ageyears was unregistered, no further action is required.

If ageyears was registered as regular, you need to reregister the variable under its new name by typing mi register regular age; see [MI] mi set.

If ageyears was registered as passive or imputed, you need to reregister the variable under its new name by typing mi register passive age or mi register imputed age.

#### What to do if you accidentally use rename on flongsep data

The news is not as good in this case.

If ageyears was unregistered, no damage was done. When mi update ran, it noticed that old variable ageyears no longer appeared in m>0 and that new variable age now appeared in m=0, so mi update dropped the first and added the second to m>0, thus undoing any damage. There is nothing more that needs to be done.

If ageyears was registered as regular, no damage was done, but you need to reregister the variable by typing mi register regular age; see [MI] mi set.

If ageyears was registered as passive or imputed, you have lost the values in m > 0. Now would probably be a good time for us to mention how you should work with a copy of your flongsep data; see [MI] **mi copy**.

#### Also see

[MI] Intro — Introduction to mi

Stata, Stata Press, and Mata are registered trademarks of StataCorp LLC. Stata and Stata Press are registered trademarks with the World Intellectual Property Organization of the United Nations. StataNow and NetCourseNow are trademarks of StataCorp LLC. Other brand and product names are registered trademarks or trademarks of their respective companies. Copyright © 1985–2023 StataCorp LLC, College Station, TX, USA. All rights reserved.

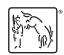

For suggested citations, see the FAQ on citing Stata documentation.